# **FUN3D v13.4 Training Session 5: Visualization and Component Force and Moment Tracking** Jan Carlson

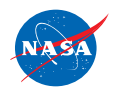

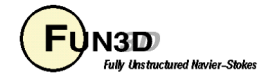

## **Learning Goals**

What we will cover

- Visualization overview ( &sampling\_parameters )
- Component force and moment tracking ( &component\_parameters )

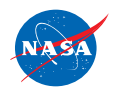

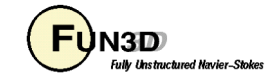

### **Visualization Learning Goals**

- What this will teach you
	- Run-time flow visualization output
		- Output on boundary surfaces
		- Output on user-specified "sampling" surfaces within the volume
		- Output of full volume data
		- Output generated by "slicing" boundary data "sectional" output
- What you will not learn
	- The plethora of output options available for visualization
	- Tecplot usage
- What should you already know
	- Basic flow solver operation and control

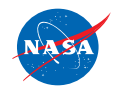

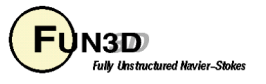

## **User Inputs for FUN3D**

**Input deck fun3d.nml**

- The user is required to supply an input deck for  $FUN3D$  named  $fun3d.nm1$ (fixed name)
- **&sampling\_parameters**
- **&sampling\_output**
- &component\_parameters

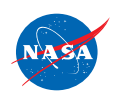

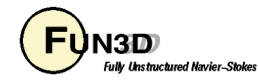

## **List of Key Input/Output Files**

- Input
	- Grid files (prefixed with project name, suffixes depend on grid format)
	- **fun3d.nml**
- Output
	- **[project\_name].grid\_info**
	- **[project\_name].forces**
	- **[project\_name]\_hist.dat**
	- **[project\_name].flow**
	- **[project\_name]\_tec\_sampling\_geom[n].dat**
	- **[project\_name]\_fm\_[component\_name].dat**
	- **[project\_name]\_stream\_info.dat**

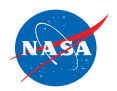

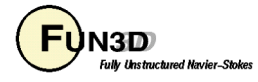

### **Background**

- Datasets are getting simply too large to post-process in a traditional manner
- FUN3D allows visualization data to be generated as the solver is running
	- User specified frequency and output type
	- User specified output variables from a fairly extensive list
- Majority of output options are Tecplot-based
	- Volume output may also be generated in Fieldview, CGNS formats
- Note FUN3D also supports true insitu visualization at scale using the DoE VisIt package; however, this is not covered here
	- Intelligent Light is currently integrating VisIt's insitu capabilities with Fieldview

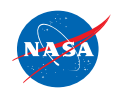

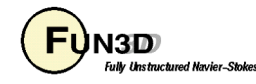

### **Selected Visualization Output Examples**

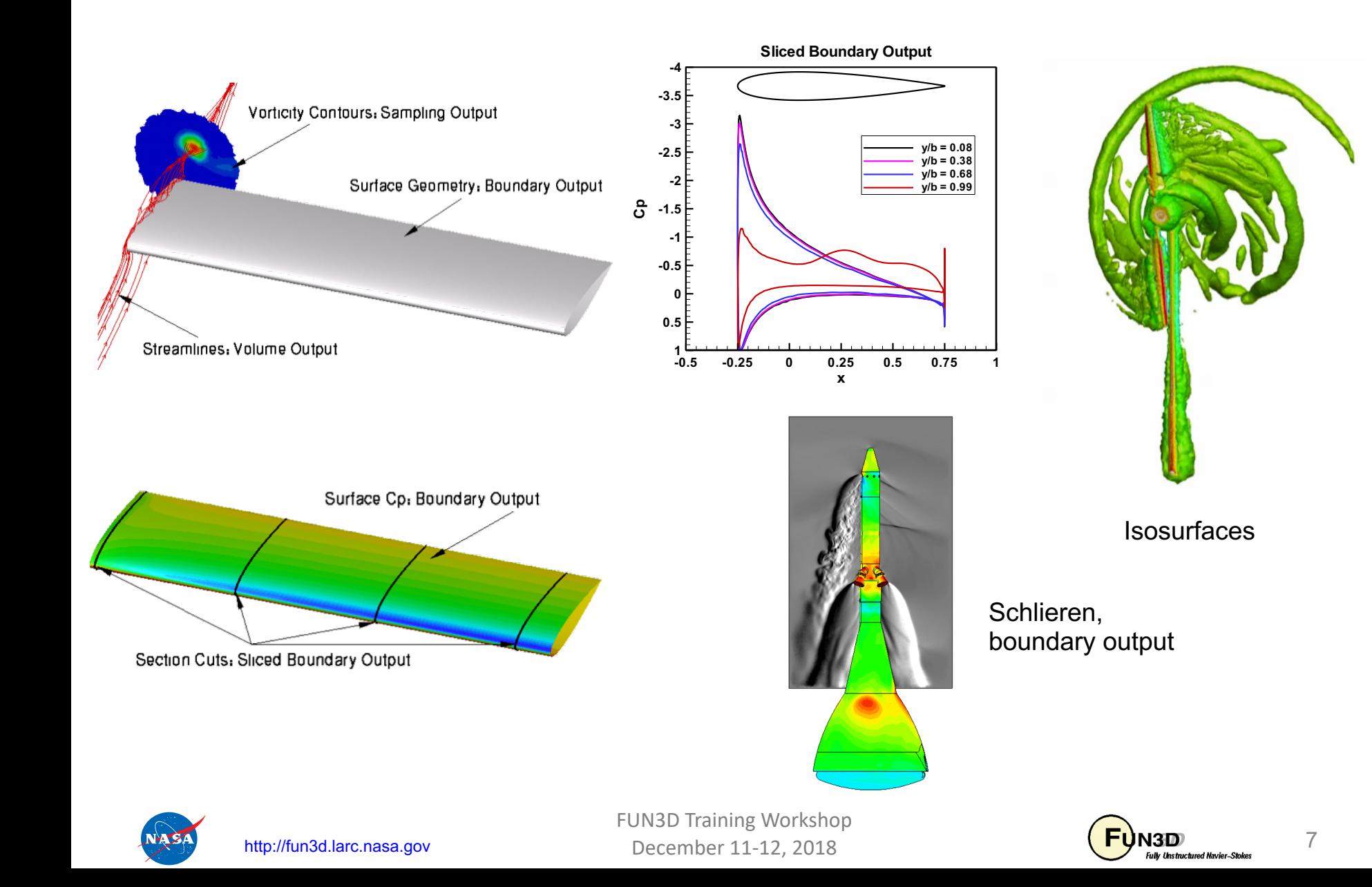

- All of the visualization outputs require similar namelist-specified "frequency" N to activate:
	- $-$  In all cases, N = 0, 1, 2, 3, ...
		- N = 0 generates no output
		- N < 0 generates output only at the *end* of the run typically used for steady-state cases. The actual value of N is ignored
		- $N > 0$  generates output every  $N<sup>th</sup>$  time step typically used to generate animation for unsteady flows; can also be used to observe how a steady flow converges

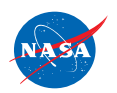

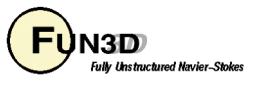

- Customizable output variables (except sliced boundary data):
	- Most variables are the same between the boundary surface, sampling and volume output options; boundary surface has a few extra
	- See manual for lists of all available variables
	- Default variables always include x, y, z, and the "primitive" flow variables u, v, w, and p (plus density if compressible)
	- Several "shortcut" variables: e.g., **primitive\_variables = rho, u, v, w, p**
	- Must explicitly turn off the default variables if you don't want them (e.g., **primitive\_variables = .false.**)
	- Variable selection for each co-processing option done with a different namelist to allow "mix and match"

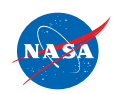

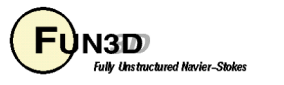

• For boundary surface output, default is all solid boundaries in 3D and one y=const plane in 2D; alternate output boundaries selected with, e.g.:

```
&boundary_output_variables
  number_of_boundaries = 3
  boundary_list = '3,5,9' ! blanks OK as
                                   delimiter too: '3 5 9'
                              ! dashes OK as delimiter 
                                   too: '3-9'
 /
```
- If you already have a converged solution and don't want to advance the solution any further, can do a "pass through" run:
	- set **steps = 0** in **&code\_run\_control**
	- You must have a restart file (**[project\_name].flow**)
	- Run the solver with the appropriate namelist input to get desired output
	- **[project\_name].flow** will remain unaltered after completion

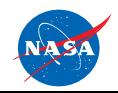

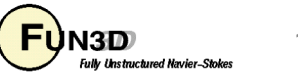

- Sampling output requires additional data to describe the desired sampling surface(s)
	- Specified in namelist **&sampling\_parameters**
	- Surfaces may be planes, quadrilaterals or circles of arbitrary orientation, or may be spheres or boxes
	- Isosurfaces and schlierens also available
	- Points may also be sampled ( special format for time histories, acoustics )
	- See manual for complete info
- Sliced boundary surface output requires additional data to describe the desired slice section(s)
	- Specified in namelist **&slice\_data**
	- Always / only outputs x, y, z,  $C_p$ ,  $C_{fx}$ ,  $C_{fy}$ ,  $C_{fz}$
	- User specifies which (solid) boundaries to slice, and where
	- See manual for complete info
- Output files will be ASCII unless you have built FUN3D against the Tecplot library (exception: sliced boundary data is always ASCII)

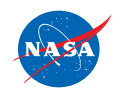

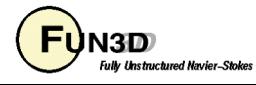

- ASCII files have .dat extension
- Binary files have ( .plt | .szplt ) extension smaller files; load into Tecplot faster
- Boundary output file naming convention  $(T = time step counter)$ :
	- **[project\_name]\_tec\_boundary\_timestep[T](.dat|.plt|.szplt)** if N > 0
	- **[project\_name]\_tec\_boundary(.dat|.plt|.szplt)** if N < 0
- Volume output file naming convention (note: 1 file *per processor* P; for a single file, Fun3D needs to be linked with TecIO-MPI, a parallel version of tecio).
	- **[project\_name]\_part[P]\_tec\_volume\_timestep[T](.dat|.plt|.szplt)**  if  $N > 0$
	- **[project\_name]\_part[P]\_tec\_volume(.dat|.plt|.szplt)** if N < 0
- Sampling output file naming convention (one file per sampling geometry G):
	- **[project\_name]\_tec\_sampling\_geom[G]\_timestep[T](.dat|.plt|.szplt**  $\rightarrow$  if N > 0
	- **[project\_name]\_tec\_sampling\_geom[G](.dat|.plt|.szplt)** if N < 0

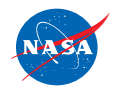

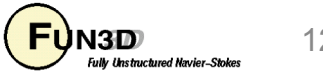

### **Boundary Output Visualization Example**

```
&global
 boundary animation freq = -1 Dump boundary vis at end of run
/
&boundary_output_variables
 primitive_variables = .false. Turn off rho, u, v, w, p
 \mathbf{c}\mathbf{p} = .true. Turn on C<sub>p</sub>
 yplus = .true. Turn on y+
/
```
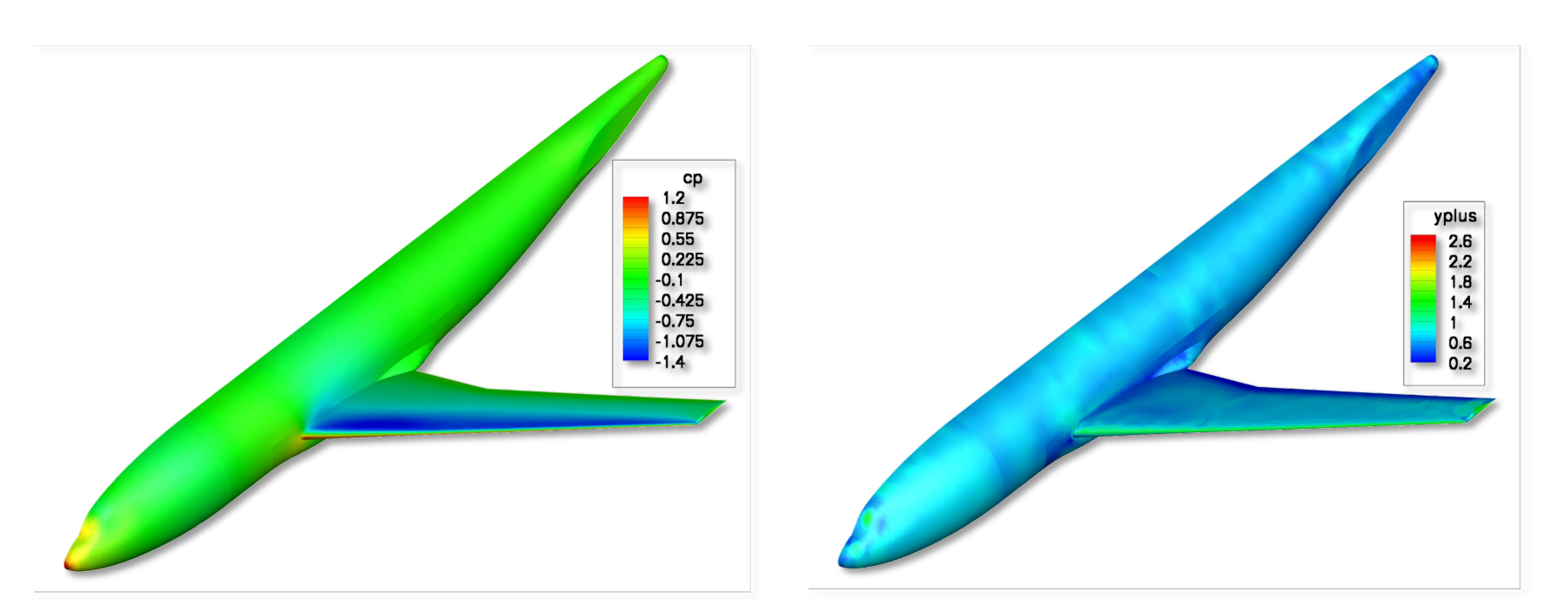

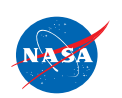

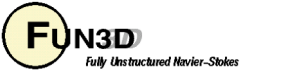

### **Sampling Visualization Example**

```
&sampling_parameters
 number_of_geometries = 3 Want 3 sampling geometries
 type_of_geometry(1) = 'plane' First geometry is a plane
 plane \ center(2,1) = -234.243 Plane y-coordinate
 plane normal(2,1) = 1.0 Plane y-normal
 sampling frequency(1) = -1 Write at end of run
 type_of_geometry(2) = 'sphere' Second geometry is a sphere
 sphere_center(:,2) = 74.9,—107.7,50. Center x,y-z-coordinates
 sphere_radius(2) = 20.0 Sphere radius
 sampling frequency(2) = -1 Write at end of run
 type_of_geometry(3) = 'isosurface' Third geometry is an isosurface
 isosurf_variable(3) = 'mach' Isosurface will be based on Mach number
 isosurf_value(3) = 1.00 Isosurface defined by Mach=1
 sampling frequency(3) = -1 Write at end of run
/
&sampling_output_variables
 primitive_variables = .false. Turn off rho, u, v, w, p
 mach = .true. Turn on Mach number
/
```
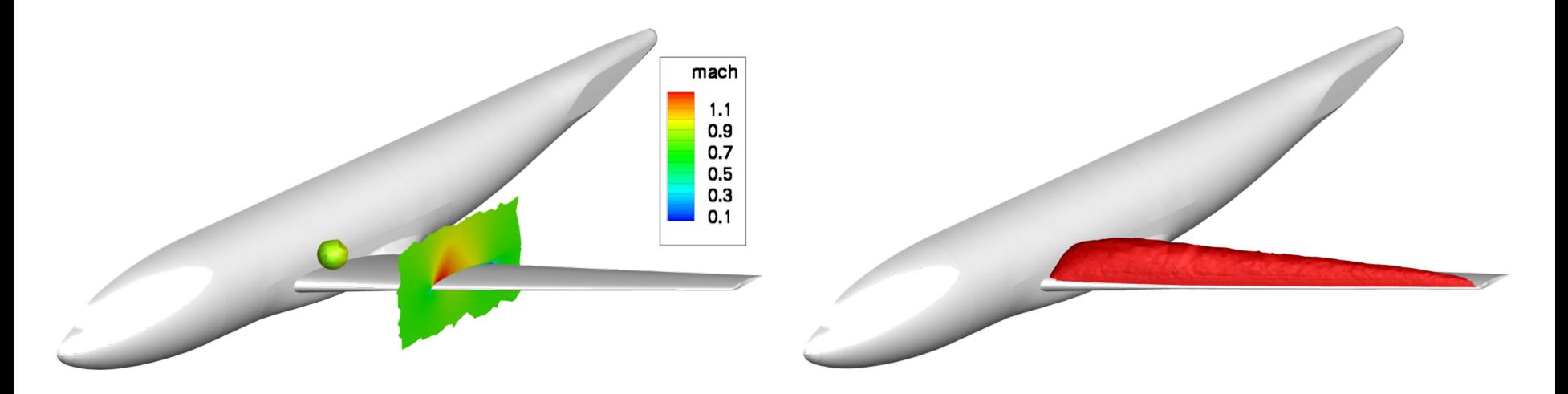

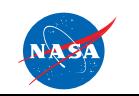

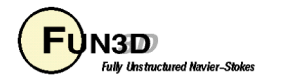

### **Volume Visualization Example**

```
&global
  volume_animation_freq = -1 Dump output at end of run
/
&volume_output_variables
  export_to='tecplot' Writes results to Tecplot file
           ! 'tec' Writes results to a single ASCII Tecplot file
/
```
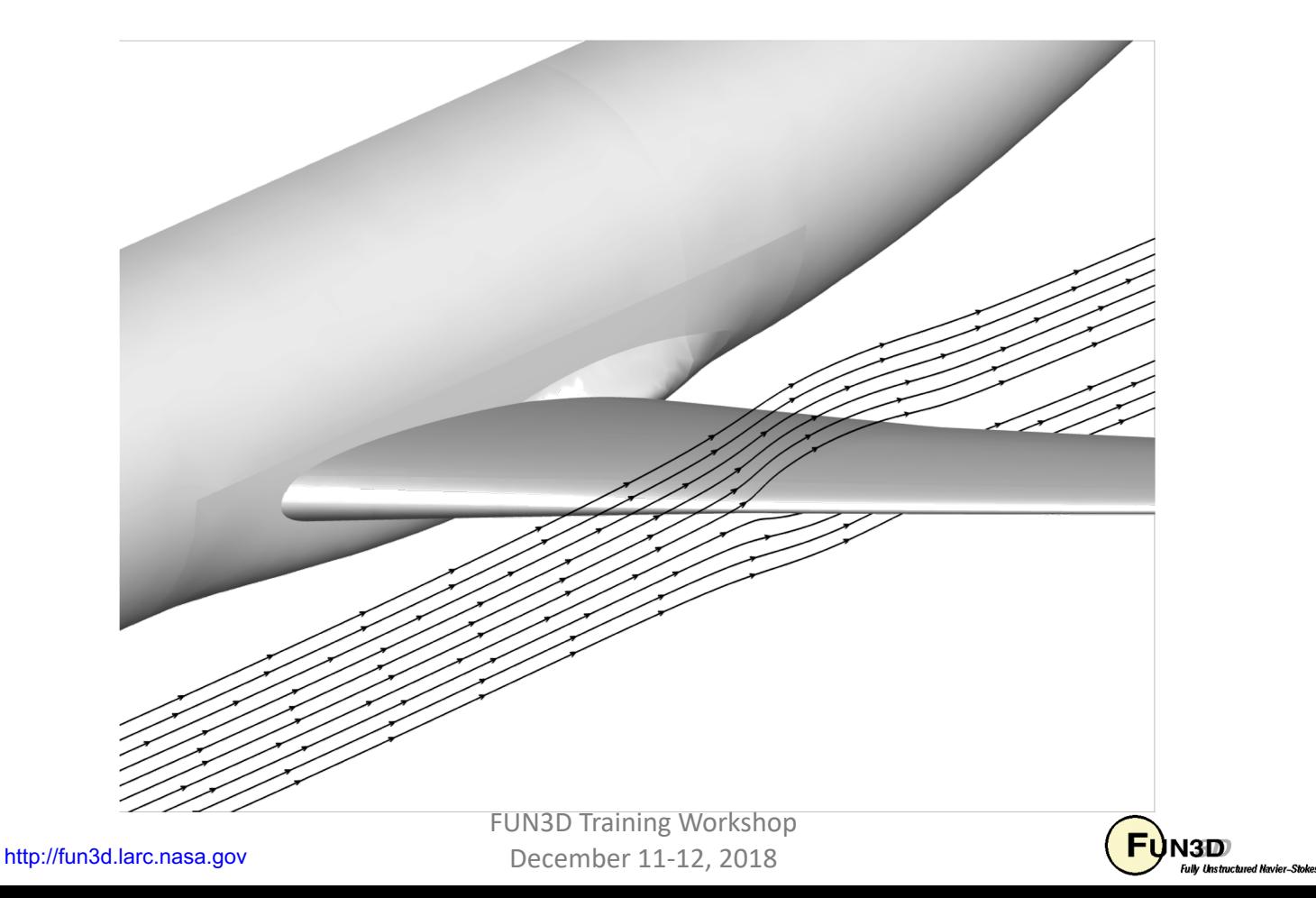

### **Slicing Visualization Example**

```
&global
 slice freq = -1 Dump output at end of run
/
&slice_data
 nslices = 1 Perform one slice
 slice_location(1) = -234.243 Coordinate of slice
/
```
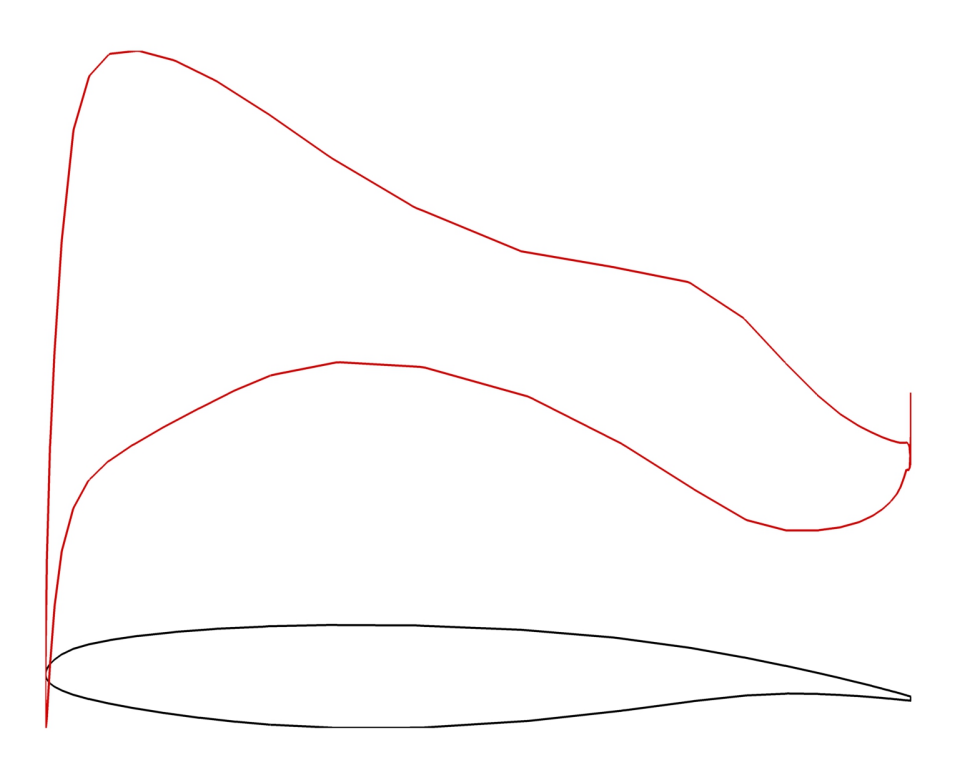

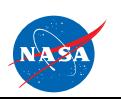

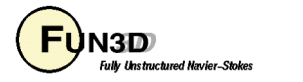

## **Troubleshooting/FAQ**

- I can see what look like ragged dark lines on sampling surfaces and volume data – what is that?
	- Duplicate information at partition boundaries is not removed; if surface is not completely opaque, double plotting locally doubles the opaqueness (duplicate info *is* removed from boundary surface output)
	- Turn off transparency in Tecplot
- When I dump out volume plot files in Tecplot format, I get a file for every processor – is there a way around this?
	- Not currently. However, Tecplot can be easily told to load all of the files at once without having to individually select them all.
	- The team is working with Tecplot to develop their next generation of I/O API's, with special focus on massively parallel needs
	- Alternative: switch to Fieldview or CGNS output, which uses a single file

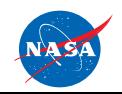

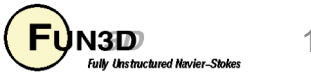

### **Component Force Tracking**

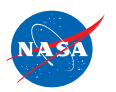

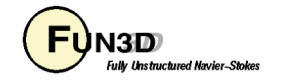

## **Component Tracking Learning Goals**

- What this will teach you
	- Namelist setup for grouping boundaries to get run-time forces and moments (F&M)
		- Solid boundary: skin friction and pressure force
		- Flow-through boundary/surface: momentum flux, pressure force, mass flow, average density, velocity, static and total pressure, static and total temperature, Mach number...
	- Output ( Tecplot ) and auxiliary diagnostic output
- What you will not learn
	- Tecplot usage
- What should you already know
	- Basic flow solver operation and control

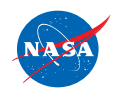

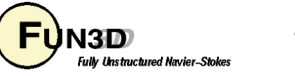

### **Background**

- **[project\_name]\_hist.dat** tracks the summation of all viscous solid walls
- **[project\_name].forces** provides *final* force and moment for each boundary
- Need for calculating a time history of flow-through surface characteristics, such as average pressure, density, mass-flow, momentum flux, etc
- Need for mixing and matching different combinations of solid boundaries and flow-through surfaces for installation performance and propulsion-airframe-integration (PAI) studies.
- Need for extra diagnostic and analysis information for propulsion simulations: discharge coefficient, thrust ratio, ARP 1420, etc.

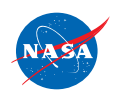

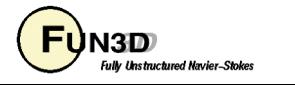

### **Files**

### **Input deck: fun3d.nml**

- The user is required to supply an input deck for FUN3D named  $fun3d.nml$ (fixed name)
- &sampling\_parameters
- &sampling\_output
- **&component\_parameters**

### **Output**

- **[project\_name]\_fm\_[component\_name].dat**
- **[project\_name]\_stream\_info.dat**

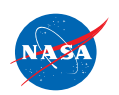

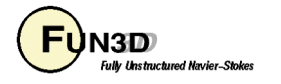

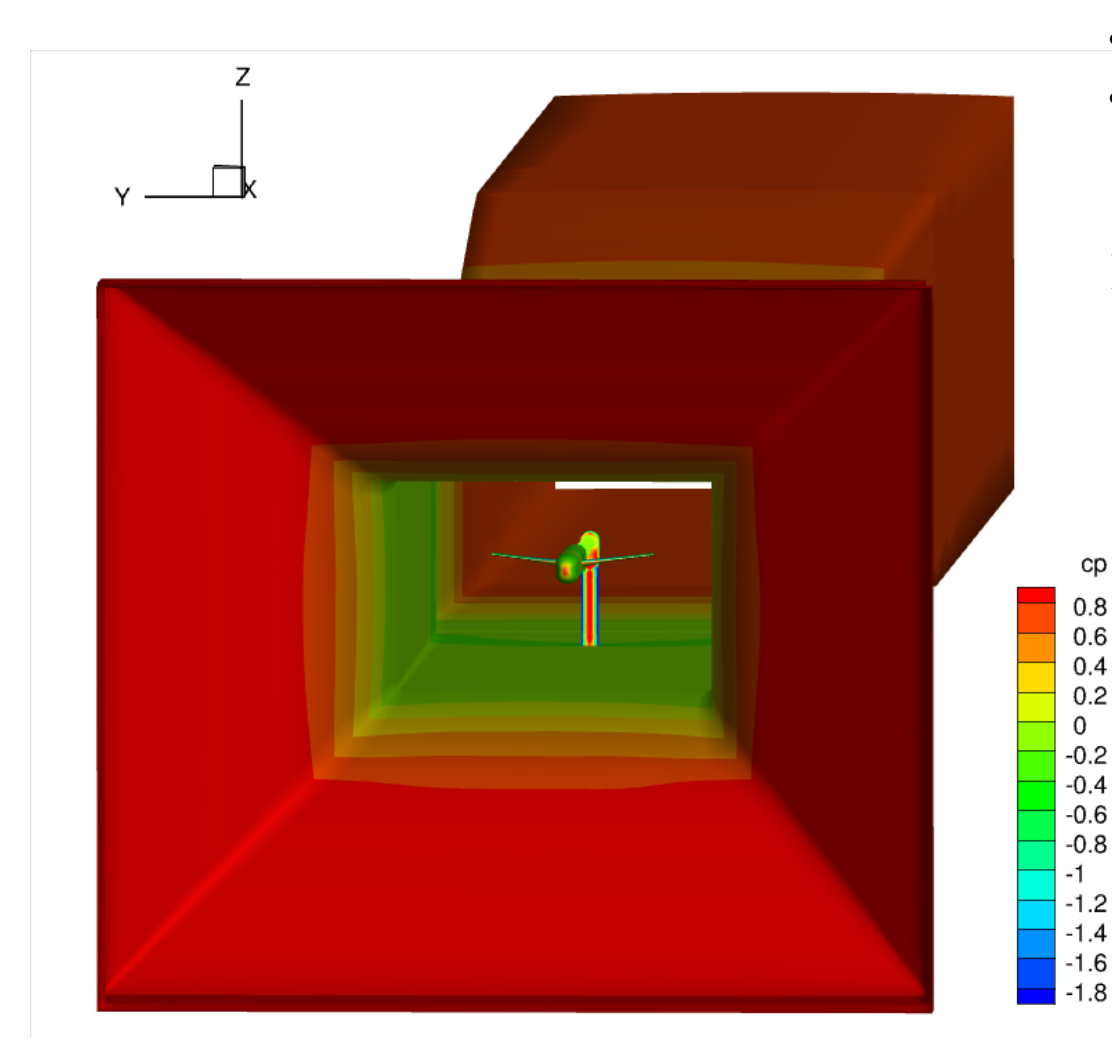

- Multiple length scales
- Multiple time scales
- Monitor several aspects of the tunnel and model F&M
- $\triangleright$  Say I want to monitor mass flow, mass flow conservation and model lift and drag to evaluate solution convergence.

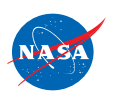

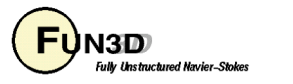

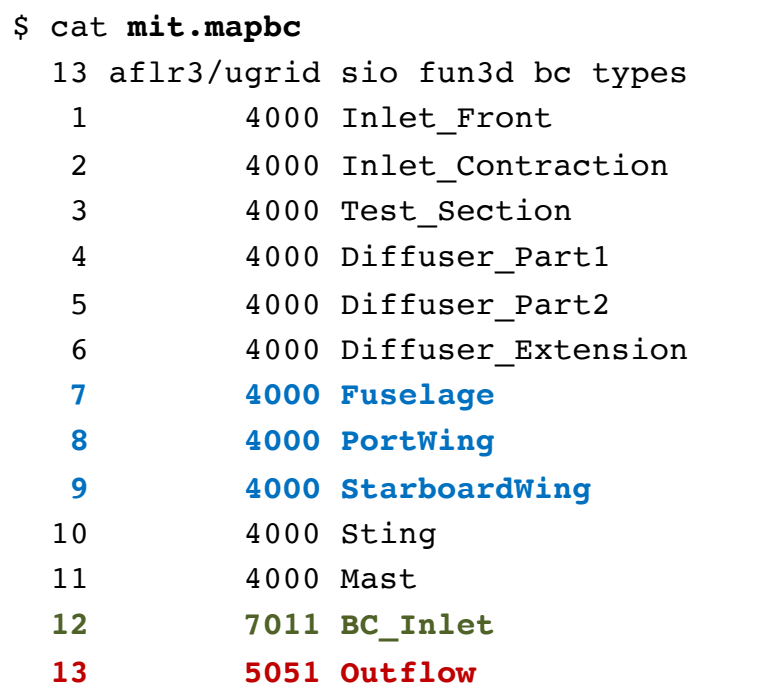

#### **&boundary\_conditions**

```
total pressure ratio(12) = 1.0252288total temperature ratio(12) = 1.0071442static pressure ratio(13) = 1.0181197grid_units = 'feet'
```

```
&component_parameters
   allow_flow_through_forces = .true.
   list forces = .true.
   number_of_components = 4
   component count(1) = 1component input(1) = '12'component name(1) = 'Inflow'component count(2) = 1component input(2) = '13'component_name(2) = 'Outflow'
   component count(3) = 2component input(3) = '12,13'component_name(3) = 'Total'
```

```
component count(4) = -1component input(4) = '7,8,9'component_name(4) = 'model'
```
#### **/**

This will result in 4 ASCII Tecplot force and moment history files:

> **mit\_fm\_inflow.dat mit\_fm\_outflow.dat mit\_fm\_total.dat mit\_fm\_model.dat**

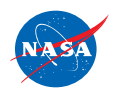

**/**

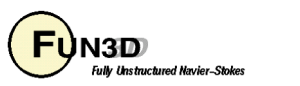

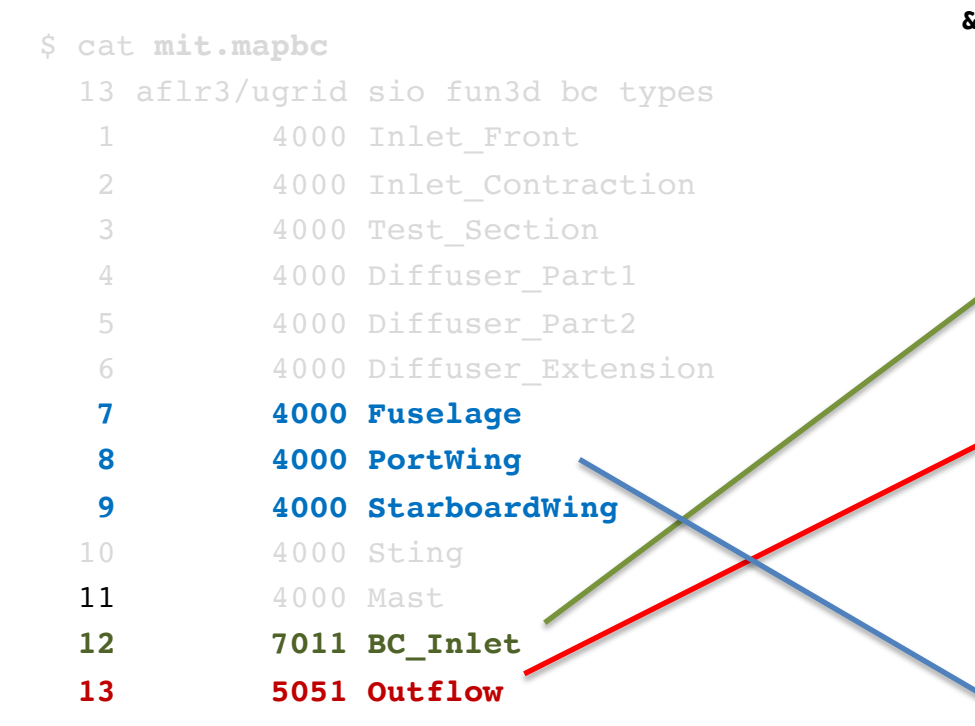

**&boundary\_conditions**

```
total pressure ratio(12) = 1.0252288total temperature ratio(12) = 1.0071442static pressure ratio(13) = 1.0181197grid_units = 'feet'
```

```
&component_parameters
   allow_flow_through_forces = .true.
   list_forces = .true.
   number_of_components = 4
```

```
component count(1) = 1component input(1) = '12'component name(1) = 'Inflow'
```

```
component count(2) = 1component input(2) = '13'component_name(2) = 'Outflow'
```

```
component count(3) = 2component input(3) = '12,13'component_name(3) = 'Total'
```

```
component count(4) = -1component input(4) = '7,8,9'component_name(4) = 'model'
```

```
/
```
This will result in 4 ASCII Tecplot force and moment history files:

> **mit\_fm\_inflow.dat mit\_fm\_outflow.dat mit\_fm\_total.dat mit\_fm\_model.dat**

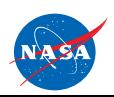

**/**

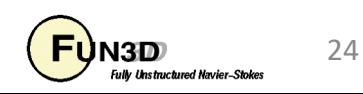

**&component\_parameters**

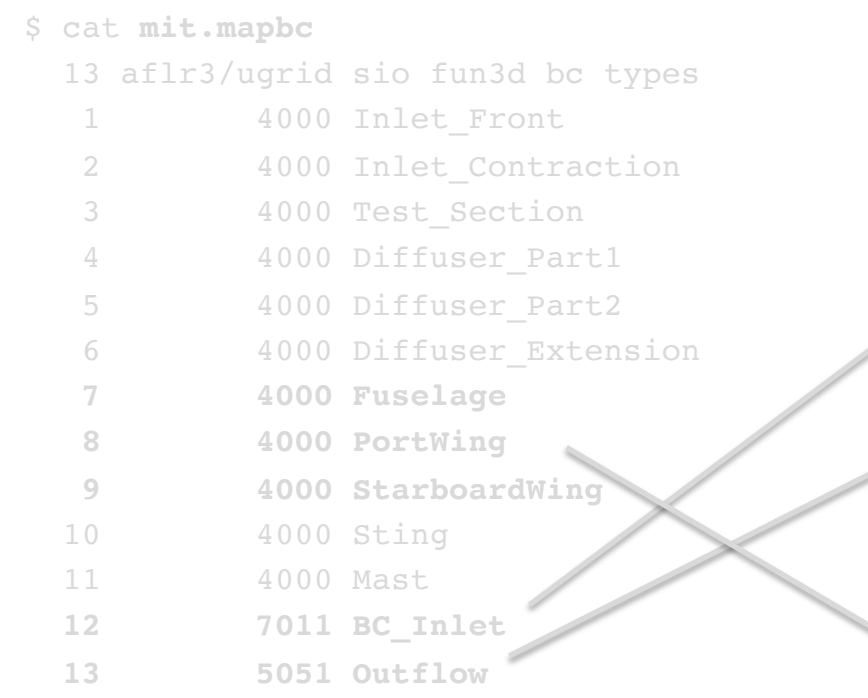

#### **&boundary\_conditions**

```
total pressure ratio(12) = 1.0252288total temperature ratio(12) = 1.0071442static pressure ratio(13) = 1.0181197grid_units = 'feet'
```
### This will result in 4 ASCII Tecplot force and moment history files:

**allow\_flow\_through\_forces = .true.** list forces **and in the set of the set of the set of the set of the set of the set of the set of the set of the set of the set of the set of the set of the set of the set of the set of the set of the set of the set of the** 

**number\_of\_components = 4**

component  $name(1) = 'Inflow'$ 

component  $name(2) = 'Outflow'$ 

component  $input(3) = '12,13'$ component  $name(3) = 'Total'$ 

component  $input(4) = '7,8,9'$ component  $name(4) = 'model'$ 

component  $count(1) = 1$ component  $input(1) = '12'$ 

component  $count(2) = 1$ component  $input(2) = '13'$ 

component  $count(3) = 2$ 

component  $count(4) = -1$ 

**mit\_fm\_inflow.dat mit\_fm\_outflow.dat mit\_fm\_total.dat mit\_fm\_model.dat**

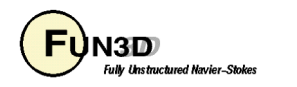

25

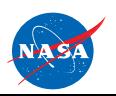

**/**

FUN3D Training Workshop December 11-12, 2018

**/**

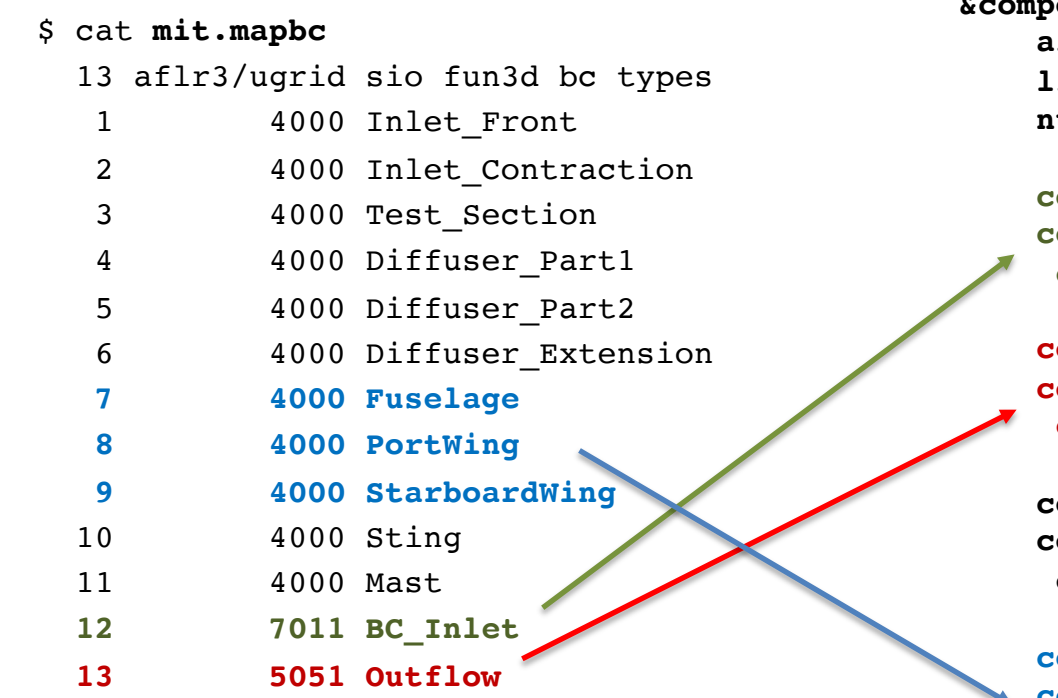

#### **&boundary\_conditions**

**total\_pressure\_ratio(12) = 1.0252288** total temperature  $ratio(12) = 1.0071442$ **static\_pressure\_ratio(13) = 1.0181197 grid\_units = 'feet'**

**&component\_parameters allow\_flow\_through\_forces = .true. list\_forces = .true. number\_of\_components = 4**

```
component count(1) = 1component\_input(1) = '12'component name(1) = 'Inflow'
```

```
component count(2) = 1component\_input(2) = '13'component_name(2) = 'Outflow'
```

```
component count(3) = 2component_input(3) = '12,13'
component_name(3) = 'Total'
```

```
component count(4) = -1component input(4) = '7,8,9'component_name(4) = 'model'
```
#### **/**

This will result in 4 ASCII Tecplot force and moment history files:

> **mit\_fm\_inflow.dat mit\_fm\_outflow.dat mit\_fm\_total.dat mit\_fm\_model.dat**

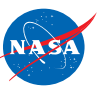

**/**

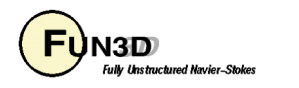

### **Example 1 – Model in Tunnel mit\_fm\_inflow.dat**

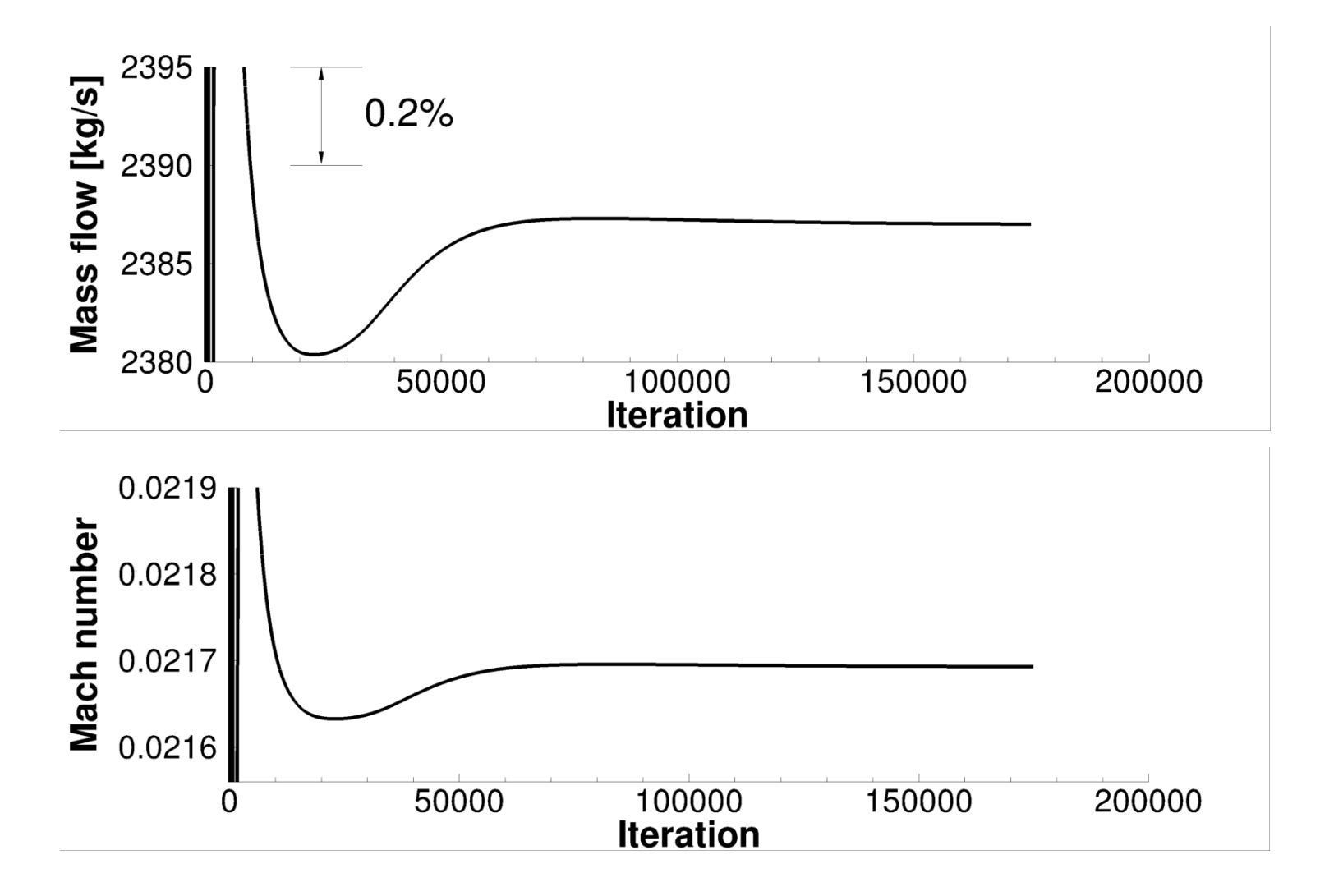

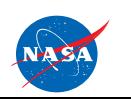

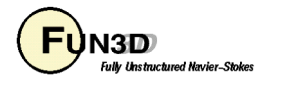

### **Example 1 – Model in Tunnel mit\_fm\_total.dat**

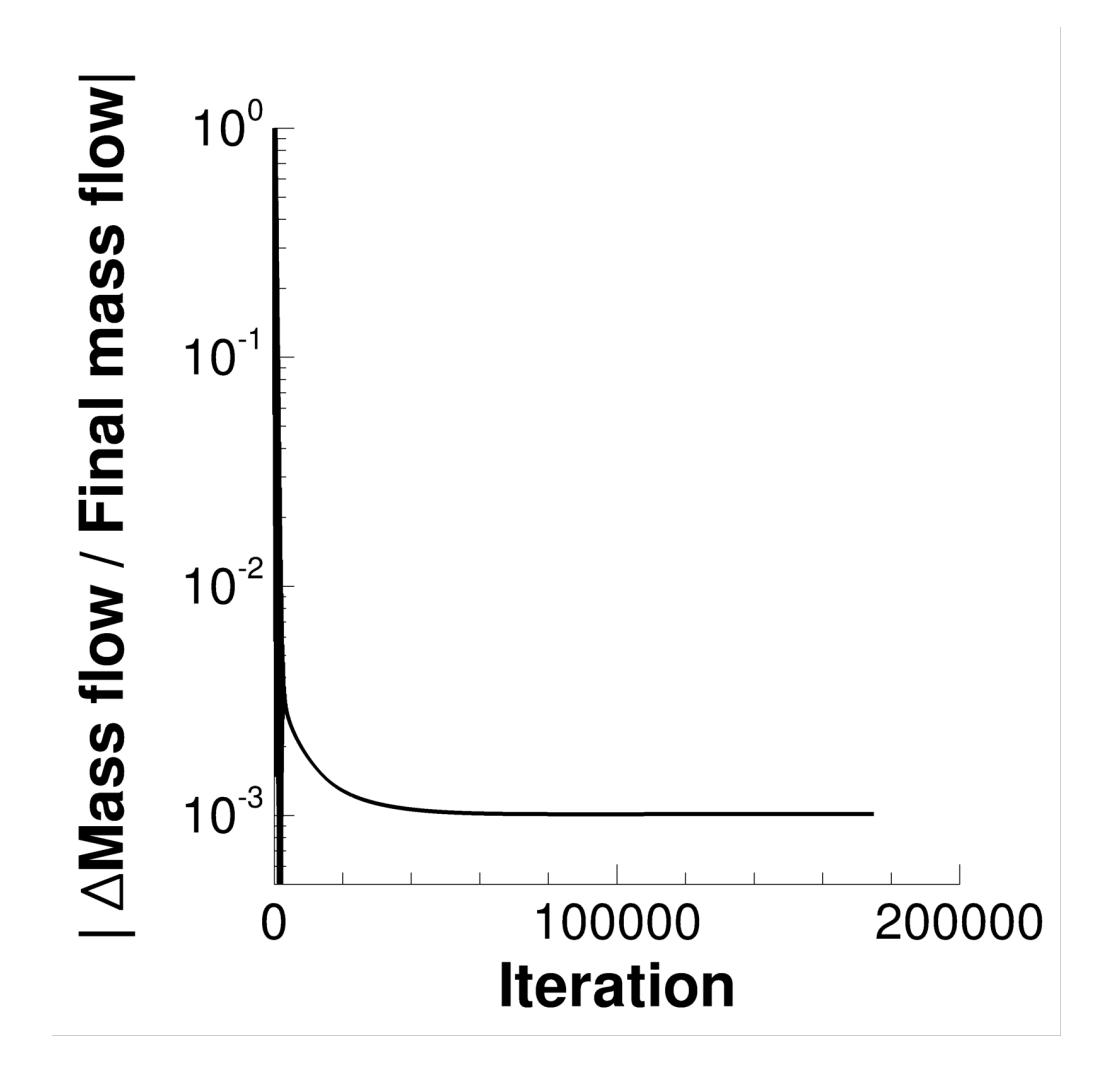

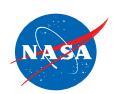

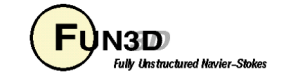

### **Example 1 – Model in Tunnel mit\_fm\_model.dat**

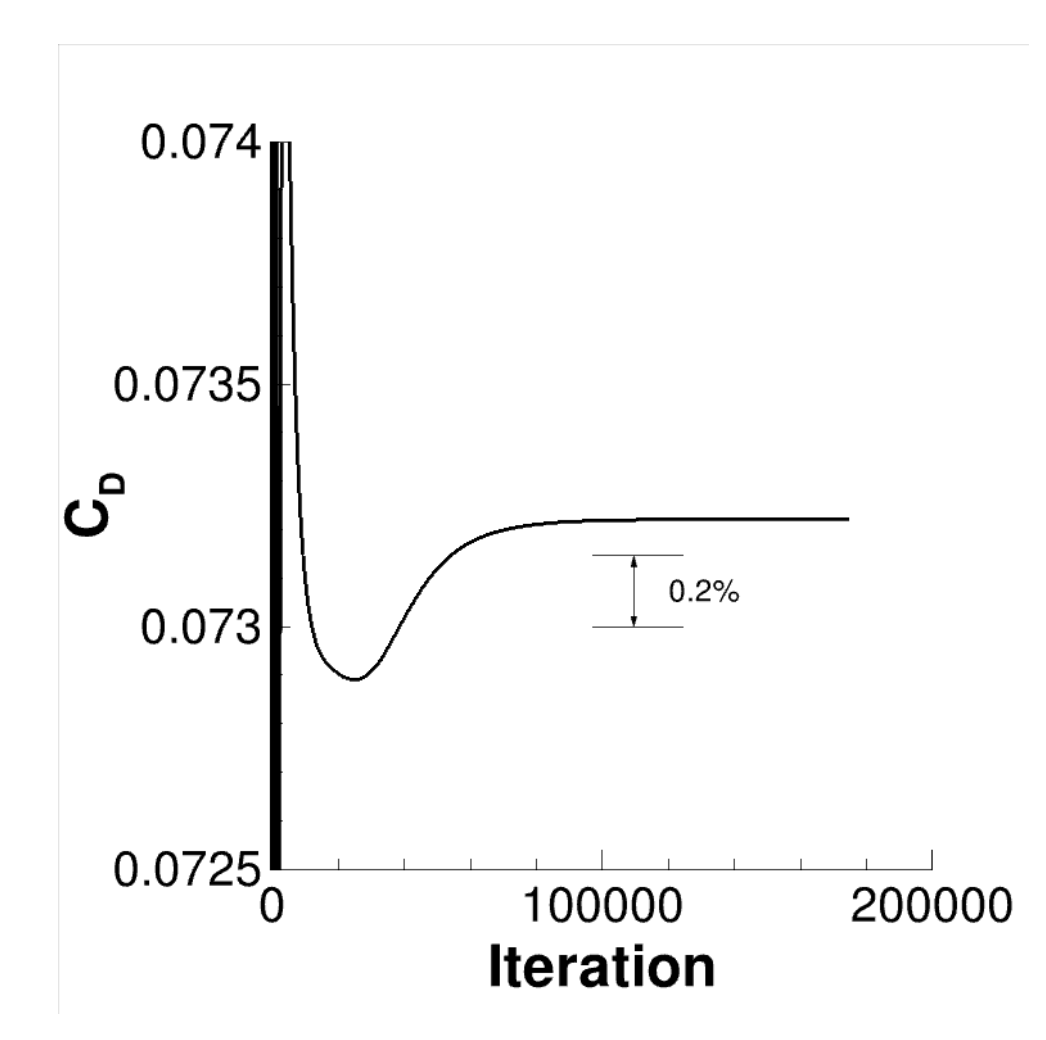

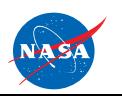

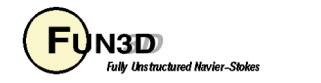

### **Example 1 – Model in Tunnel mit\_stream\_info.dat**

Contains averaged flow data and forces and moments in mesh, MKS and Imperial units.

Component/stream information for mit

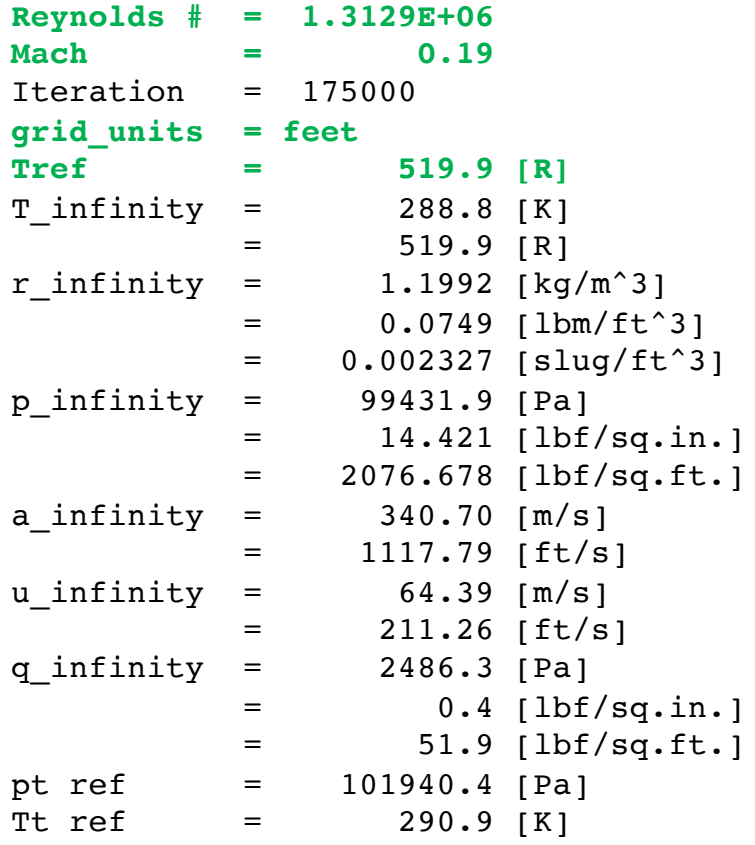

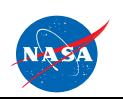

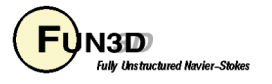

### **Example 1 – Model in Tunnel mit\_stream\_info.dat**

#### Component 1 information:

Inflow

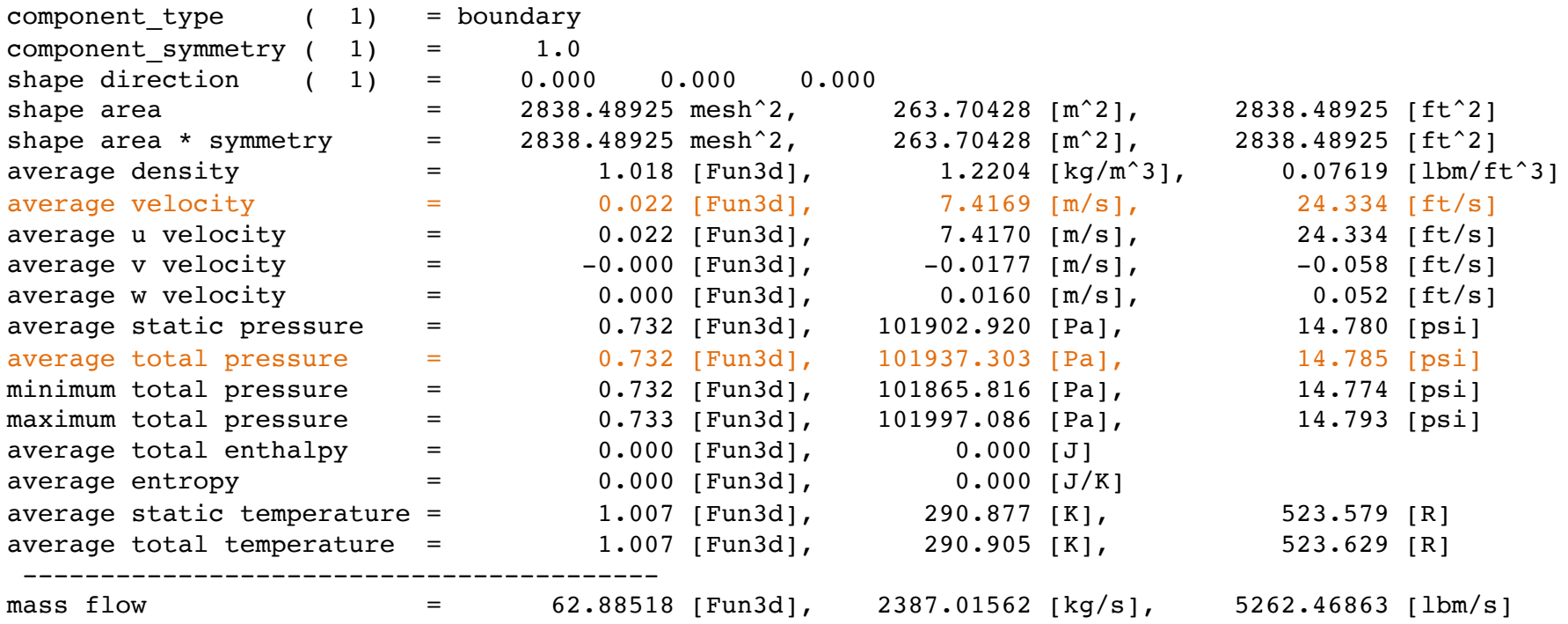

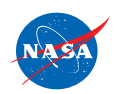

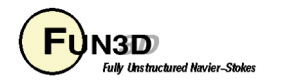

### **Example 2 – Nozzle Performance** ASME calibration nozzle

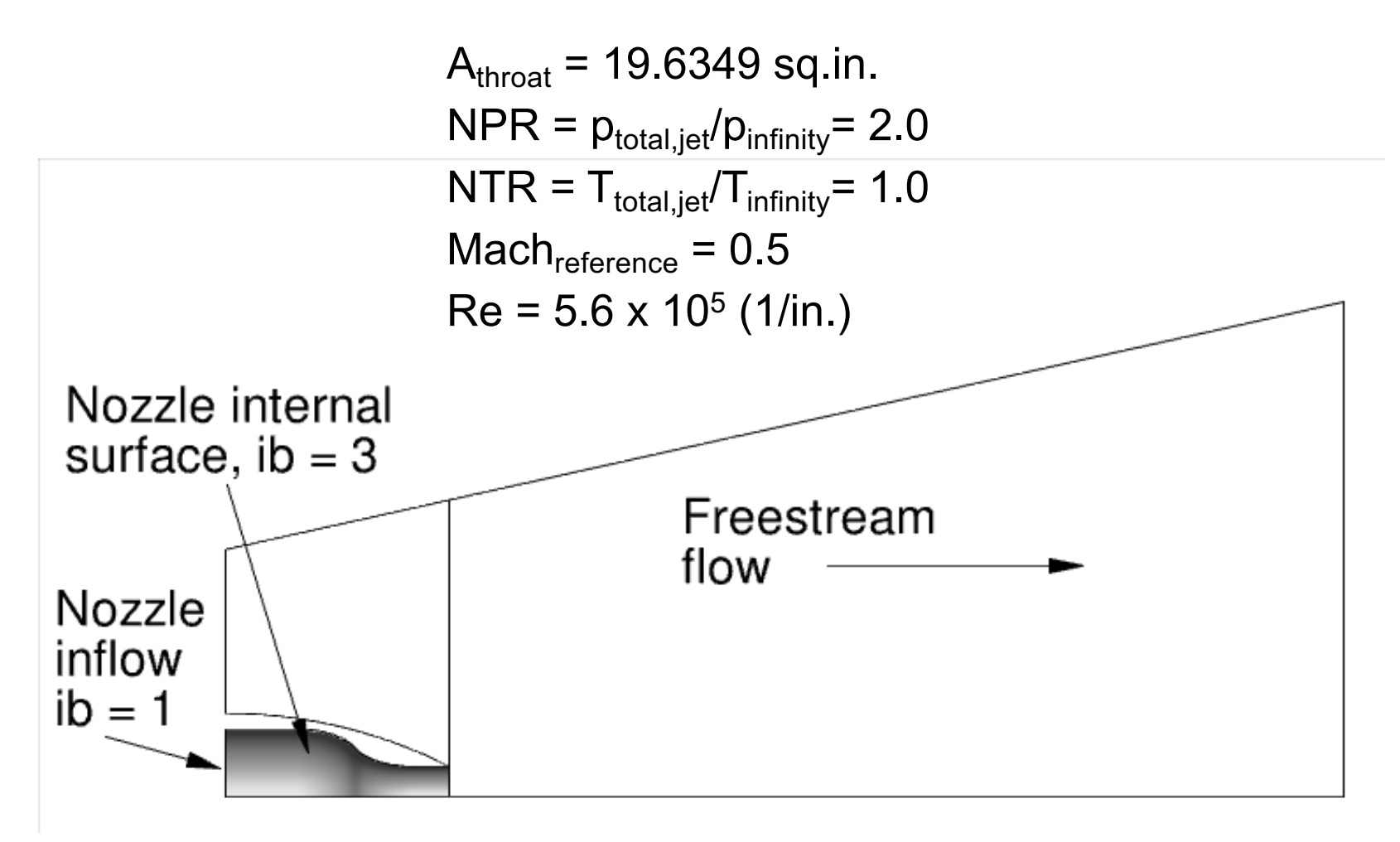

NPR – nozzle pressure ratio NTR – nozzle temperature ratio

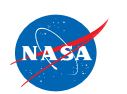

http://fun3d.larc.nasa.gov

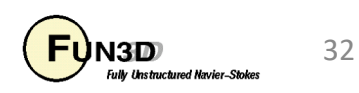

### **Example 2 – Nozzle Performance**

```
&component_parameters
    number_of_components = 4
       area_reference_ct = 864. ! Aerodynamic units
        component count(1) = 1component input(1) = '3'component name(1) = 'core'component symmetry(1) = 4.
        component count(2) = 1component input(2) = '2'component name(2) = 'shell'component symmetry(2) = 4.
        component count(3) = 2component input(3) = '2,3'component_name(3) = 'total'
     component_symmetry(3) = 4. Quarter plane symmetry
           calculate_cd(3) = T Calculate discharge coefficient
            throat area(3) = 19.5087 Throat area for Cd ( actual grid area )
                    npr(3) = 2.00 The set nozzle pressure ratio
                    ntr(3) = 1.0 The set nozzle temperature ratio
 calculate thrust ratio(3) = T Calculate thrust ratio
                                                           component input(4) = '0'component_type(4) = 'circle'
                                                            component_name(4) = 'survey'
                                                         circle_center(1:3,4) = 7.999, 0.0, 0.0
                                                         circle_normal(1:3,4) = 1.0, 0.0, 0.0
                                                             circle radius(4) = 2.5component symmetry(4) = 4.
                                                              calculate cd(4) = Tthroat area(4) = 19.5087npr(4) = 2.00
                                                                       ntr(4) = 1.0calculate thrust ratio(4) = Tallow_flow_through_forces = T
                                                      list_forces = T
                                                     /
                                                                              Same format as 
                                                                              sampling.
```
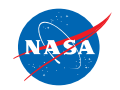

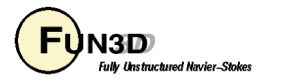

#### **component = 3**

total

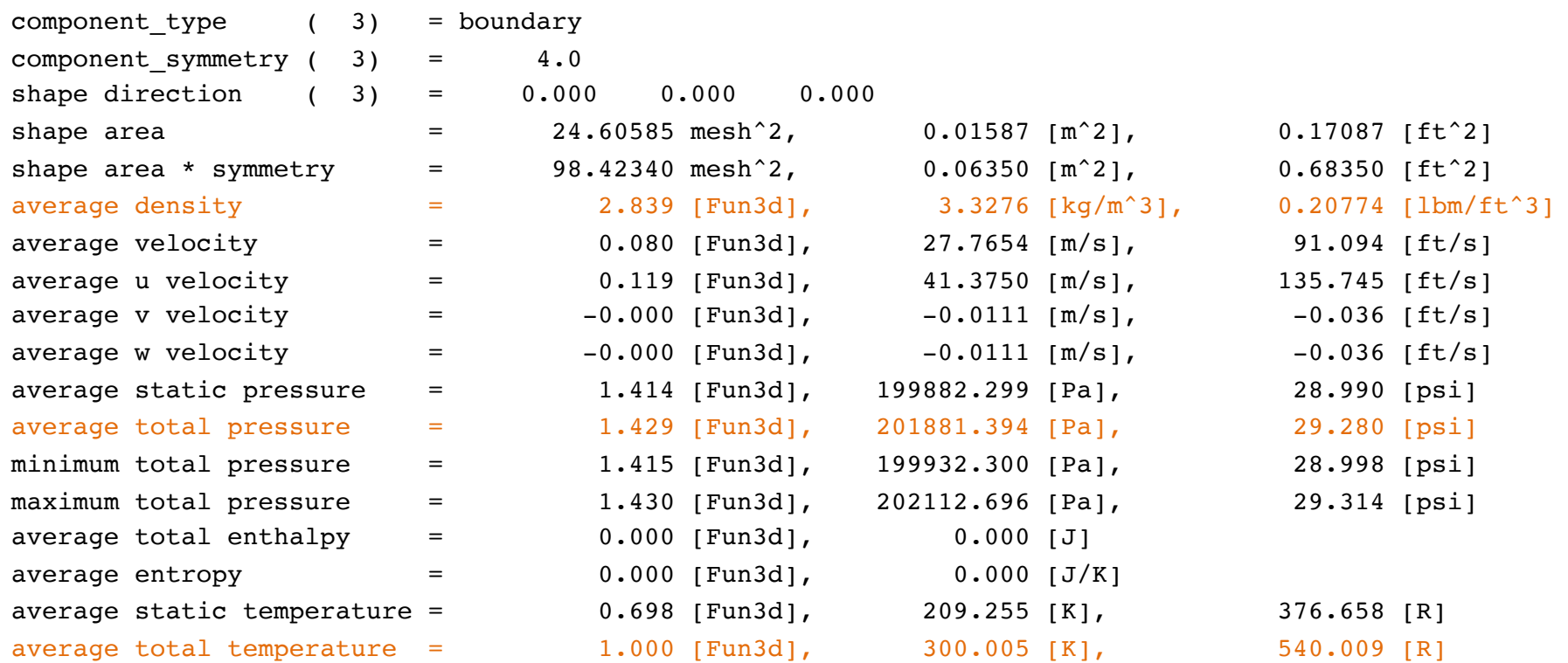

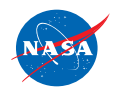

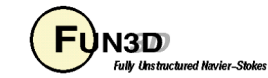

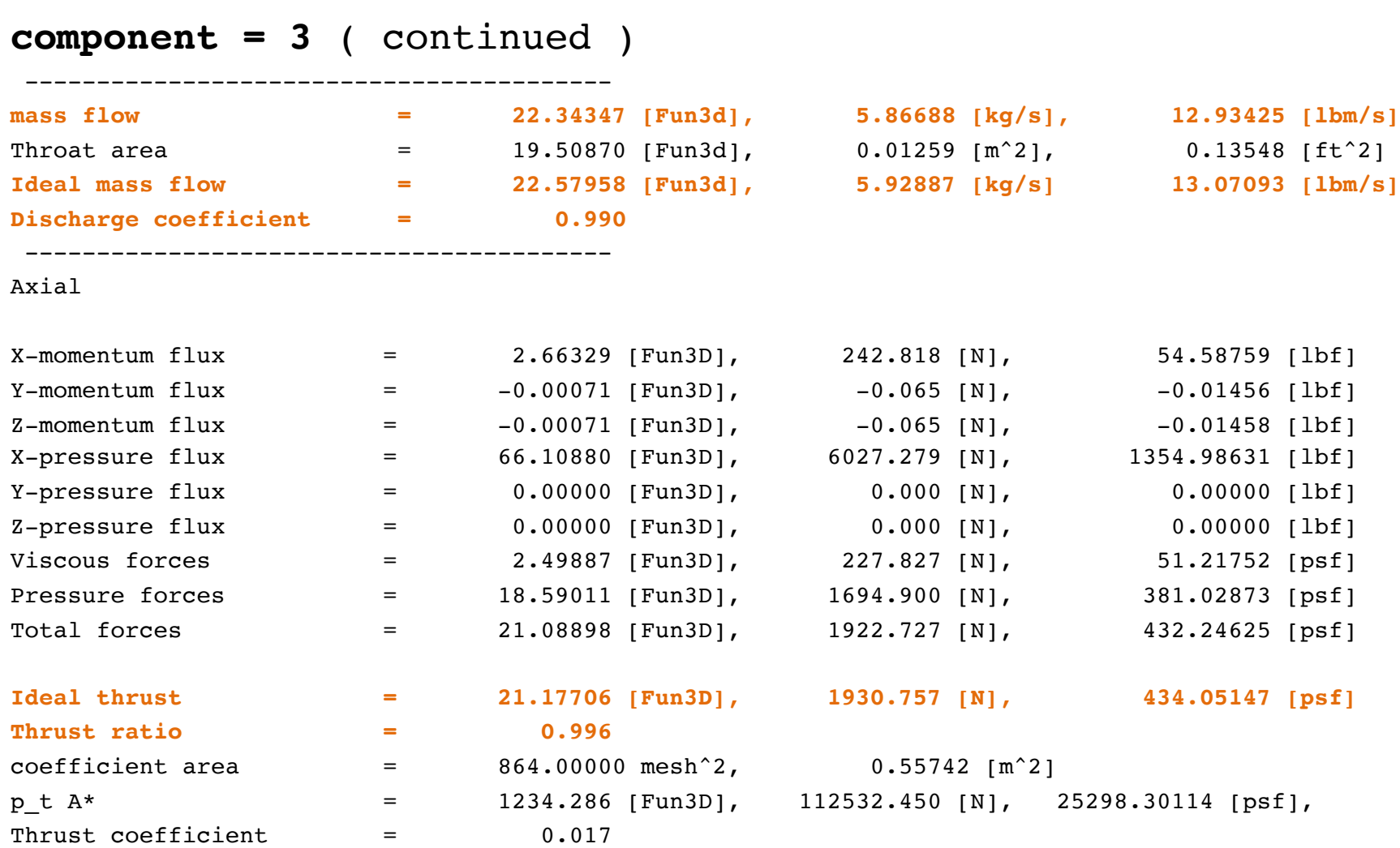

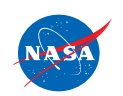

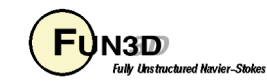

#### **component = 4**

survey

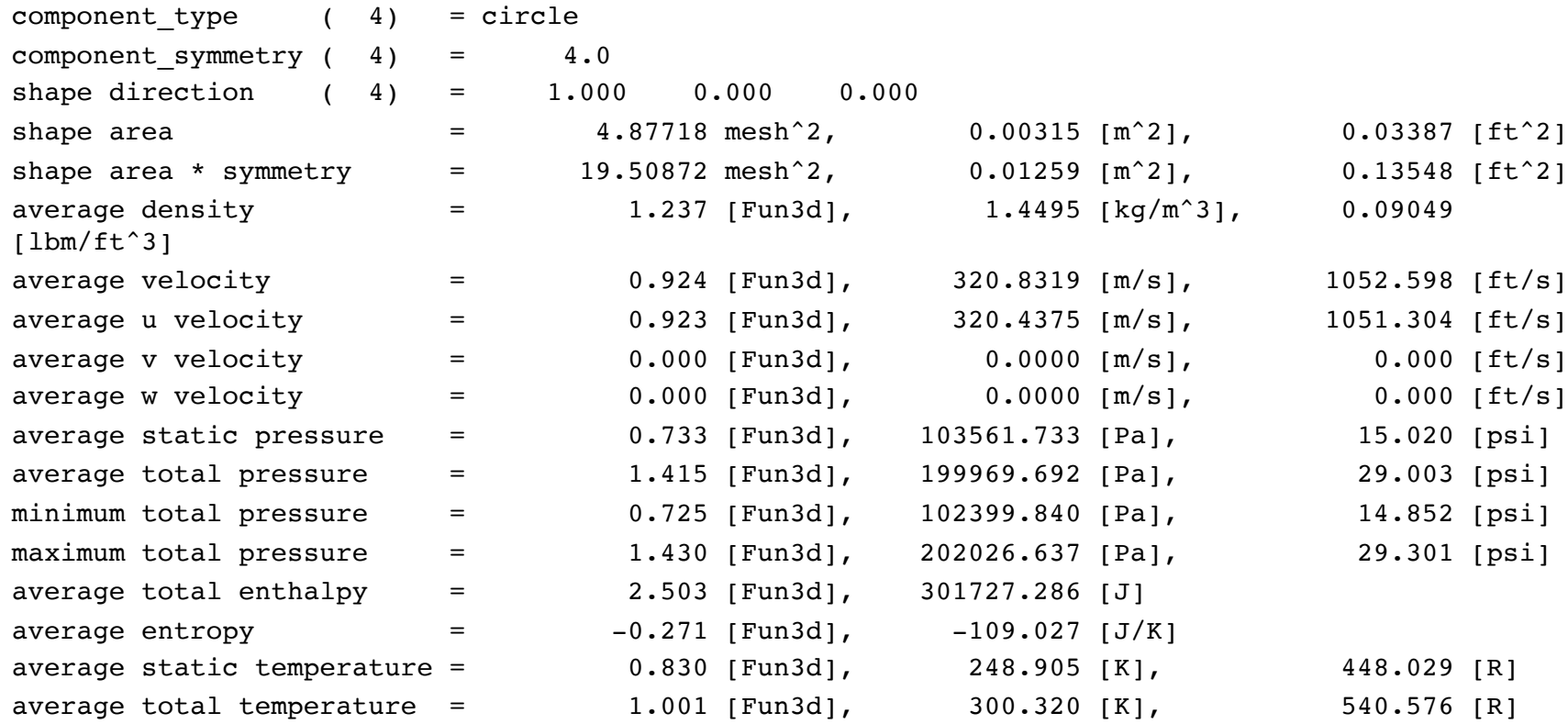

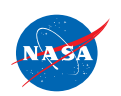

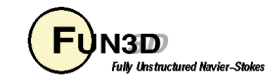

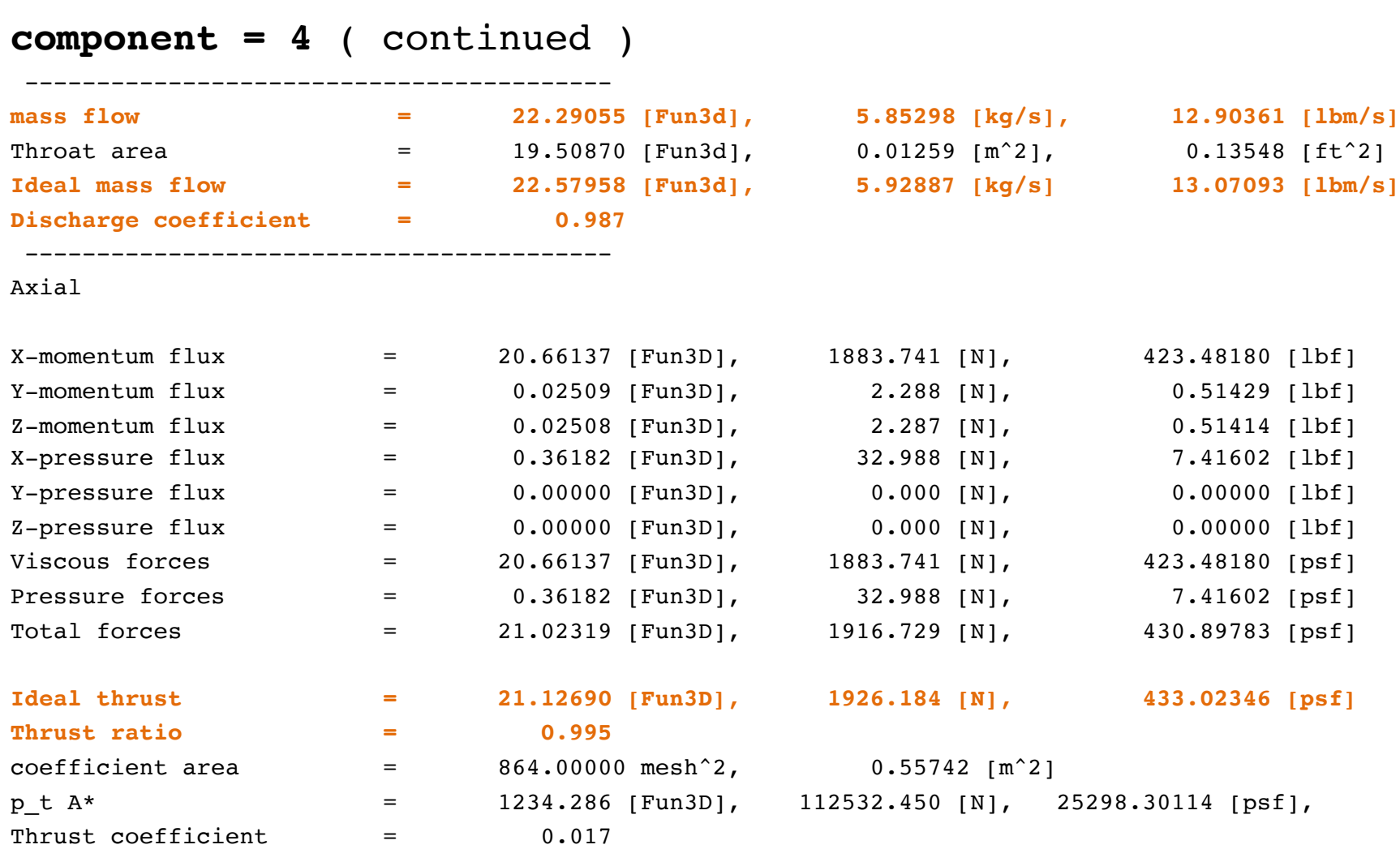

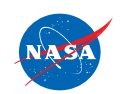

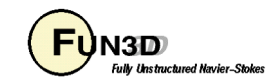

### **ARP 1420 Volume rake**

Input for an inlet ARP 1420 analysis along with integrated flow data of circle.

component  $count(2) = 1$ component  $input(2) = '0'$  ! No boundary associated with this input **component\_type(2) = 'circle' ! Add sampling information to AIP raking circle\_center(1:3,2) = 2.995, 0.0, 0.0 circle\_normal(1:3,2) = 1.0, 0.0, 0.0**  $circle$  radius(2) =  $1.0$ **component\_name(2) = 'Inlet-2'** component  $symmetry(2) = 1.0$ **calculate\_arp1420\_distortion(2) = .true. inlet\_distortion\_boundary(2) = 0** number of rakes $(2) = 8$ number of  $rings(2) = 5$ 

**rake\_points(2,1:3,1,1)=2.995000,0.000000,0.316228 rake\_points(2,1:3,2,1)=2.995000,0.000000,0.547723 rake\_points(2,1:3,3,1)=2.995000,0.000000,0.707107 rake\_points(2,1:3,4,1)=2.995000,0.000000,0.836660 rake\_points(2,1:3,5,1)=2.995000,0.000000,0.948683**

etc.

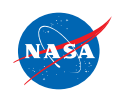

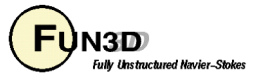

### **ARP 1420 Boundary rake**

Input for an inlet ARP 1420 analysis on an outflow boundary.

```
component count(1) = 1component_input(1) = '1' ! Print out flowfield information for boundary
              component_name(1) = 'Inlet'
          component symmetry(1) = 1.0calculate_arp1420_distortion(1) = .true.
   inlet distortion boundary(1) = 1 ! Find rake data on this boundary
            number of rakes(1) = 8number of rings(1) = 5rake_points(1,1:3,1,1)=3.000000,0.000000,0.316228
rake_points(1,1:3,2,1)=3.000000,0.000000,0.547723
rake_points(1,1:3,3,1)=3.000000,0.000000,0.707107
rake_points(1,1:3,4,1)=3.000000,0.000000,0.836660
rake_points(1,1:3,5,1)=3.000000,0.000000,0.948683
```
etc…

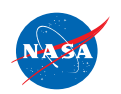

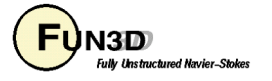

## **What Could Possibly Go Wrong?**

### **In General…**

- Do not hesitate to send questions to *[fun3d-support@lists.nasa.gov](mailto:fun3d-support@lists.nasa.gov)* ; we are happy to try to diagnose problems
	- Please send as much information about the problem/inputs/environment that you can, as well as all screen output and any error output
	- In extreme cases, we may request your grid and attempt to run a case for you to track down the problem
	- If you cannot send us a case due to restrictions, size, etc., a generic/smaller representative case that behaves similarly can be useful
	- Check the manual for guidance
- Ask the FUN3D user community, *[fun3d-users@lists.nasa.gov](mailto:fun3d-users@lists.nasa.gov)*

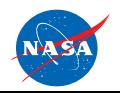

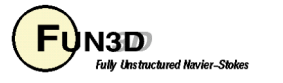

### **What We Learned**

- Overview of visualization output options and examples
- Overview of component F&M tracking and example

Don't hesitate to send questions our way!

### *[fun3d-support@lists.nasa.gov](mailto:fun3d-support@lists.nasa.gov)*

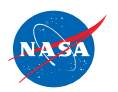

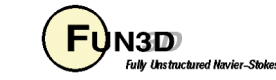